Externa enheter Användarhandbok

© Copyright 2008 Hewlett-Packard Development Company, L.P.

Informationen i detta dokument kan komma att bli inaktuell utan föregående meddelande. De enda garantier som gäller för HP-produkter och -tjänster beskrivs i de uttryckliga garantier som medföljer produkterna och tjänsterna. Ingenting i detta dokument skall anses utgöra en ytterligare garanti. HP ansvarar inte för tekniska eller redaktionella fel i detta dokument.

Första utgåvan: Juni 2008

Dokumentartikelnummer: 469006-101

### **Produktmeddelande**

I den här handboken beskrivs de funktioner som finns i de flesta modellerna. Vissa funktioner kanske inte är tillgängliga på din dator.

# **Innehåll**

## 1 Använda en USB-enhet 2 Använda expansionsporten

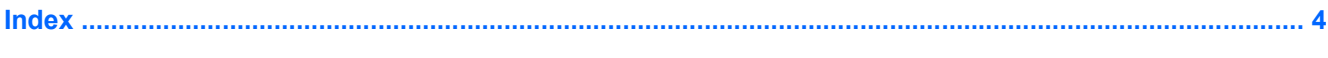

## <span id="page-6-0"></span>**1 Använda en USB-enhet**

Via en USB-port ansluts en extra extern USB-enhet, t.ex. tangentbord, mus, diskenhet, skrivare, skanner eller hubb, till datorn eller till en extra expansionsprodukt

En del USB-enheter kan kräva ytterligare supportprogramvara som vanligtvis medföljer enheten. Mer information om enhetsspecifik programvara finns i tillverkarens användarhandbok till enheten.

Datorn har 3 USB-portar och 1 kombinationsport för E-SATA/USB, som stöder enheter för USB 1.0, USB 1.1 och USB 2.0. Om du vill ha fler USB-portar kan du ansluta en extra hubb eller expansionsprodukt.

### <span id="page-7-0"></span>**Ansluta en USB-enhet**

- **VIKTIGT:** Undvik skador på USB-kontakten genom att använda så lite kraft som möjligt när du ansluter en USB-enhet.
	- ▲ Du ansluter en USB-enhet till datorn genom att ansluta enhetens USB-kabel till USB-porten.

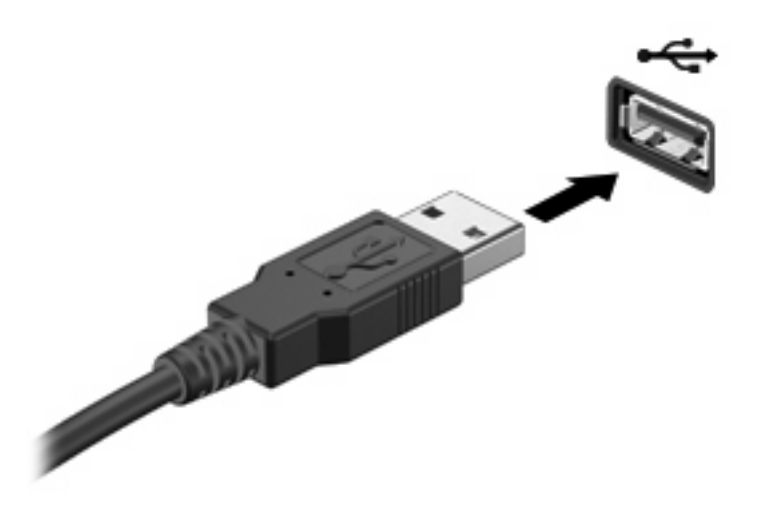

Ett ljud hörs när enheten har upptäckts.

**Formal Exercity CBS!** Första gången du ansluter en USB-enhet visas meddelandet "Installerar drivrutin" i meddelandefältet längst till höger i aktivitetsfältet.

### **Stoppa och ta bort en USB-enhet**

**VIKTIGT:** Du undviker förlust av information eller att systemet låser sig genom att stoppa USBenheten innan du tar bort den.

**VIKTIGT:** Var försiktig så att inte USB-kontakten skadas när du tar bort USB-enheten. Dra inte i själva kabeln utan håll i kontakten.

Så här stoppar du och tar bort en USB-enhet:

- **1.** Dubbelklicka på ikonen **Säker borttagning av maskinvara** i meddelandefältet längst till höger i Aktivitetsfältet.
- **F** OBS! Visa ikonen Säker borttagning av maskinvara genom att klicka på ikonen Visa dolda **ikoner** (**<** eller **<<**) i meddelandefältet.
- **2.** Klicka på enhetens namn i listan.
- **TOBS!** Om USB-enheten inte är med på listan, behöver du inte stänga av enheten innan du tar bort den.
- **3.** Klicka på **Stoppa** och sedan på **OK**.
- **4.** Ta bort enheten.

## <span id="page-8-0"></span>**2 Använda expansionsporten**

Expansionsporten ansluter datorn till en extra dockningsenhet eller expansionsprodukt så att ytterligare portar och anslutningar kan användas ihop med datorn.

*B* OBS! Datorn har bara en expansionsport. Begreppet *expansionsport* 3 beskriver typen av expansionsport.

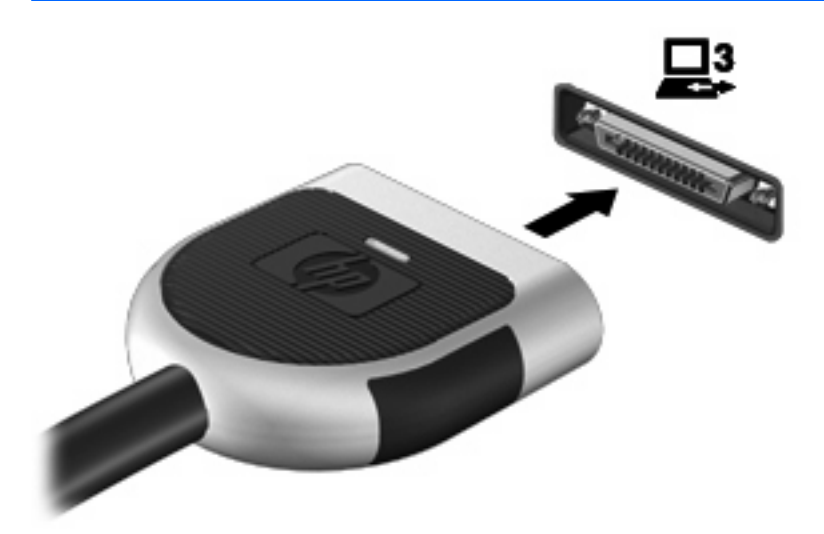

## <span id="page-9-0"></span>**Index**

#### **E**

expansionsport [3](#page-8-0)

#### **H**

hubb [1](#page-6-0)

### **K**

kablar USB [2](#page-7-0)

#### **P**

portar expansion [3](#page-8-0) USB [1](#page-6-0)

### **U**

USB-enheter ansluta [2](#page-7-0) beskrivning [1](#page-6-0) stoppa [2](#page-7-0) ta ut [2](#page-7-0) USB-hubb [1](#page-6-0) USB-kabel, ansluta [2](#page-7-0) USB-portar, identifiera [1](#page-6-0)

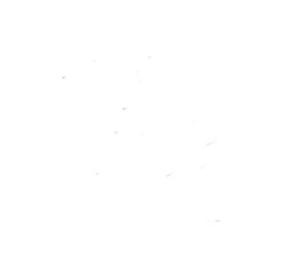